# ЗМІНИ В ОНОВЛЕННІ 11.02.142

### ФОРМИ

#### Державна податкова служба

#### Нові форми

На виконання постанови Кабінету Міністрів України від 13 червня 2024 р. № 703 «Про внесення змін до порядків, затверджених постановою Кабінету Міністрів України від 11 грудня 2019 р. № 1165» додано нові версії бланків, початок дії - 16.06.2024 р., подання - у разі потреби:

- J1313205 СКАРГА щодо рішення про відмову в реєстрації податкової накладної / розрахунку коригування в Єдиному реєстрі податкових накладних
- J1315902 СКАРГА щодо рішення про неврахування таблиці даних платника податку на додану вартість
- J1316002 СКАРГА щодо рішення про відповідність платника податку на додану вартість критеріям ризиковості платника податку
- J1417801 ПОВІДОМЛЕННЯ щодо участі платника податку в режимі відеоконференції у розгляді матеріалів скарги щодо рішення про відмову в реєстрації податкової накладної / розрахунку коригування в Єдиному реєстрі податкових накладних, про неврахування таблиці даних платника податку на додану вартість, про відповідність платника податку на додану вартість критеріям ризиковості платника податку
- F1313205 СКАРГА щодо рішення про відмову в реєстрації податкової накладної / розрахунку коригування в Єдиному реєстрі податкових накладних
- F1315902 СКАРГА щодо рішення про неврахування таблиці даних платника податку на додану вартість
- F1316002 СКАРГА щодо рішення про відповідність платника податку на додану вартість критеріям ризиковості платника податку
- F1417801 ПОВІДОМЛЕННЯ щодо участі платника податку в режимі відеоконференції у розгляді матеріалів скарги щодо рішення про відмову в реєстрації податкової накладної / розрахунку коригування в Єдиному реєстрі податкових накладних, про неврахування таблиці даних платника податку на додану вартість, про відповідність платника податку на додану вартість критеріям ризиковості

#### платника податку

У СКАРЗІ платник податку може заявити про своє бажання бути присутнім особисто або через свого представника при розгляді матеріалів скарги, у тому числі в режимі відеоконференції. Щоб повідомити про бажання взяти участь у розгляді скарги, необхідно встановити відповідну позначку у формі СКАРГИ.

Контролюючий орган надсилає платнику податку ПОВІДОМЛЕННЯ про дату та час засідання комісії, а також посилання для підключення до відеоконференції не пізніше ніж за п'ять календарних днів до дати розгляду такої скарги. Повідомлення про розгляд скарги у режимі відеоконференції надсилається платнику податку в електронний кабінет.

## СПЕЦІАЛІЗОВАНА ЗВІТНІСТЬ ДЛЯ МІНІСТЕРСТВ ТА ВІДОМСТВ

#### Укроборонпром

Фінансова, статистична, планова звітність та форми моніторингу діяльності державних підприємств для установ, підзвітних Міністерству оборони України

#### Зміни

Додано контроль на відповідність найменування показника, введеного у графі 1, значенням Довідника статей доходів, витрат, зобов'язань для УОП (новий), що належать до відповідної групи:

UOP00111 Фінансовий план

### ЗМІНИ У ФУНКЦІОНАЛЬНОСТІ ПРОГРАМИ

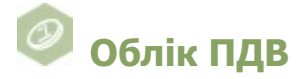

#### Реєстр податкових документів

Для зручного заповнення значень ставок податків та кодів пільг у ПН/РК, у вікні Групова обробка полів ПН/РК додано опції:

 Код ставки - значення для заповнення обирається з підключеного довідника ставок ПДВ. За замовчуванням виконується не лише заповнення пустих полів, а й заміна наявних значень. Щоб заповнити Код ставки лише для рядків, у яких ця графа не містить значень,

встановіть опцію Заміна без коду ставки;

Код пільги - значення обирається з підключеного Довідника пільг.

Функція буде корисною для швидкого заповнення відповідних граф ПН/РК, створених на основі чеків, які не містять значення ставки податку.

Групове заповнення полів виконується по команді головного меню Правка - Групова обробка полів ПН/РК.

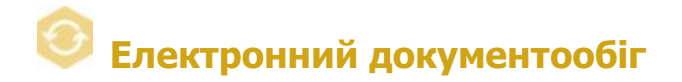

#### Реєстр електронних документів

- 1. Налаштовано відображення тексту приміток у колонці Примітка таблиці Реєстру електронних документів після закриття документа.
- 2. Налаштовано відображення печатки та підпису на екранних формах документів, що складаються з кількох сторінок.

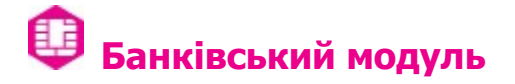

#### Налаштування

Відкориговано відображення переліку підписантів у вікні Налаштування обробки документів відповідно до комплекту підписів Звітність про відкриття/закриття рахунків, налаштованого у модулі програми Адміністрування - Параметри системи - Підпис.

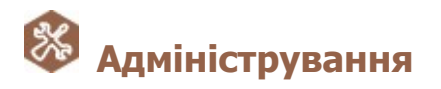

#### Параметри системи - Підпис

Додано можливість налаштовувати накладання електронних підписів: Відповідальна особа -Печатка та Відповідальна особа для комплекту підписів СМКОР.